### **Oracle Utilities Testing Accelerator Upgrade Guide** Release 6.0.0.3.0 **F35955-01**

June 2021

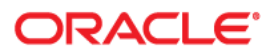

Oracle Utilities Testing Accelerator Upgrade Guide, Release 6.0.0.3.0

F35955-01

Copyright © 2019, 2021 Oracle and/or its affiliates. All rights reserved.

This software and related documentation are provided under a license agreement containing restrictions on use and disclosure and are protected by intellectual property laws. Except as expressly permitted in your license agreement or allowed by law, you may not use, copy, reproduce, translate, broadcast, modify, license, transmit, distribute, exhibit, perform, publish, or display any part, in any form, or by any means. Reverse engineering, disassembly, or decompilation of this software, unless required by law for interoperability, is prohibited.

The information contained herein is subject to change without notice and is not warranted to be error-free. If you find any errors, please report them to us in writing.

If this is software or related documentation that is delivered to the U.S. Government or anyone licensing it on behalf of the U.S. Government, then the following notice is applicable:

U.S. GOVERNMENT END USERS: Oracle programs (including any operating system, integrated software, any programs embedded, installed or activated on delivered hardware, and modifications of such programs) and Oracle computer documentation or other Oracle data delivered to or accessed by U.S. Government end users are "commercial computer software" or "commercial computer software documentation" pursuant to the applicable Federal Acquisition Regulation and agency-specific supplemental regulations. As such, the use, reproduction, duplication, release, display, disclosure, modification, preparation of derivative works, and/or adaptation of i) Oracle programs (including any operating system, integrated software, any programs embedded, installed or activated on delivered hardware, and modifications of such programs), ii) Oracle computer documentation and/or iii) other Oracle data, is subject to the rights and limitations specified in the license contained in the applicable contract. The terms governing the U.S. Government's use of Oracle cloud services are defined by the applicable contract for such services. No other rights are granted to the U.S. Government.

This software or hardware is developed for general use in a variety of information management applications. It is not developed or intended for use in any inherently dangerous applications, including applications that may create a risk of personal injury. If you use this software or hardware in dangerous applications, then you shall be responsible to take all appropriate fail-safe, backup, redundancy, and other measures to ensure its safe use. Oracle Corporation and its affiliates disclaim any liability for any damages caused by use of this software or hardware in dangerous applications.

Oracle and Java are registered trademarks of Oracle and/or its affiliates. Other names may be trademarks of their respective owners.

Intel and Intel Inside are trademarks or registered trademarks of Intel Corporation. All SPARC trademarks are used under license and are trademarks or registered trademarks of SPARC International, Inc. AMD, Epyc, and the AMD logo are trademarks or registered trademarks of Advanced Micro Devices. UNIX is a registered trademark of The Open Group.

This software or hardware and documentation may provide access to or information about content, products, and services from third parties. Oracle Corporation and its affiliates are not responsible for and expressly disclaim all warranties of any kind with respect to third-party content, products, and services unless otherwise set forth in an applicable agreement between you and Oracle. Oracle Corporation and its affiliates will not be responsible for any loss, costs, or damages incurred due to your access to or use of third-party content, products, or services, except as set forth in an applicable agreement between you and Oracle.

# **Contents**

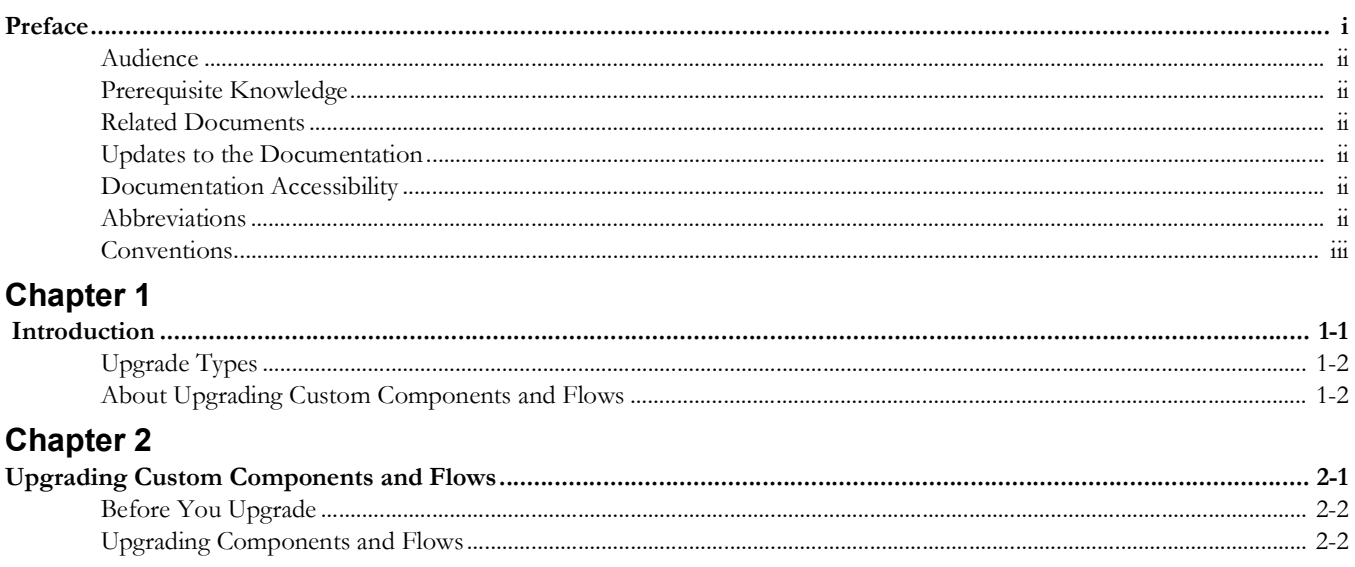

# **Preface**

<span id="page-3-1"></span><span id="page-3-0"></span>Welcome to the Oracle Utilities Testing Accelerator Upgrade Guide.

This document guides you through the process of planning and executing Oracle Utilities Testing Accelerator upgrades. The preface includes the following details:

- [Audience](#page-4-0)
- [Prerequisite Knowledge](#page-4-1)
- [Related Documents](#page-4-2)
- [Updates to the Documentation](#page-4-3)
- [Documentation Accessibility](#page-4-4)
- [Abbreviations](#page-5-0)
- [Conventions](#page-5-1)

## <span id="page-4-0"></span>**Audience**

This guide is intended for system administrators who plan or execute the Oracle Utilities Testing Accelerator upgrades.

### <span id="page-4-1"></span>**Prerequisite Knowledge**

You must have the following prerequisites to proceed with the Oracle Utilities Testing Accelerator upgrade process:

- Familiar with installing and configuring the application, database servers, and other required software.
- Well-versed with Oracle database administration
- Administrative privileges on the host where you install/upgrade the software.

## <span id="page-4-2"></span>**Related Documents**

For more information, refer to the following Oracle resources.

#### **Release Notes**

*• Oracle Utilities Testing Accelerator Release Notes*

#### **Installation and Administration Guide**

*• Oracle Utilities Testing Accelerator Installation and Administration Guide*

#### **User and Reference Guides**

- *• Oracle Utilities Testing Accelerator Security Guide*
- *• Oracle Utilities Testing Accelerator User's Guide*
- *• Oracle Utilities Testing Accelerator Upgrade Guide*
- *• Oracle Utilities Testing Accelerator Licensing Information User Manual*

### <span id="page-4-3"></span>**Updates to the Documentation**

Documentation updates are posted on the [Oracle Technology Network](https://docs.oracle.com/cd/E72219_01/documentation.html) page as they become available.

## <span id="page-4-4"></span>**Documentation Accessibility**

For information about Oracle's commitment to accessibility, visit the [Oracle's Accessibility](http://www.oracle.com/us/corporate/accessibility/index.html)  [Program](http://www.oracle.com/us/corporate/accessibility/index.html) website.

#### **Access to Oracle Support**

Oracle customers have access to electronic support through [My Oracle Support](http://www.oracle.com/pls/topic/lookup?ctx=acc&id=info). If you are hearing impaired, visit the [Oracle Accessibility Learning and Support](https://www.oracle.com/corporate/accessibility/learning-support.html#support-tab) website for more information.

# <span id="page-5-0"></span>**Abbreviations**

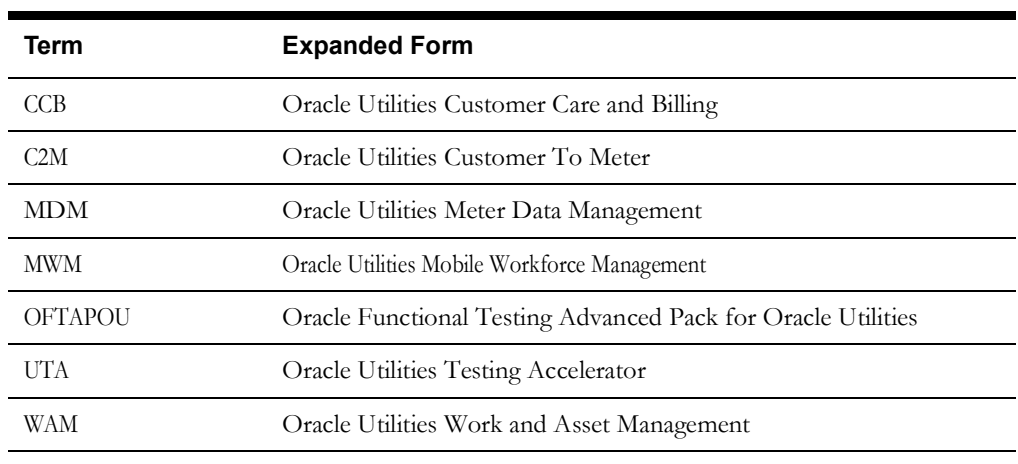

The following terms are used in this document:

# <span id="page-5-1"></span>**Conventions**

The following text conventions are used in this document:

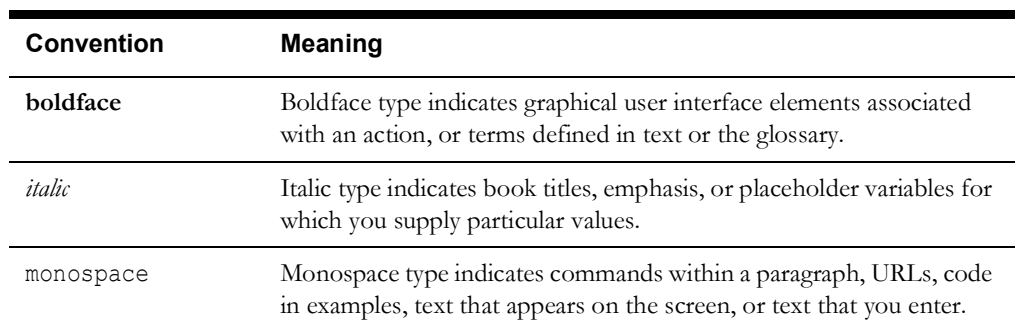

# **Chapter 1**

# **Introduction**

<span id="page-6-1"></span><span id="page-6-0"></span>This chapter provides an overview of the Oracle Utilities Testing Accelerator upgrade process. It includes the following:

- [Upgrade Types](#page-7-0)
- [About Upgrading Custom Components and Flows](#page-7-1)

## <span id="page-7-0"></span>**Upgrade Types**

The different types of Oracle Utilities Testing Accelerator upgrades available are listed as follows:

• Upgrading custom components and flows from an Oracle Utilities' application to a newer version

Example: Oracle Utilities Customer Care and Billing V2.6.0.0.0 to Oracle Utilities Customer Care and Billing V2.6.0.1.0 within Oracle Utilities Testing Accelerator V6.0.0.3.0.

For information about upgrading custom components and flows, refer to [About Upgrading](#page-7-1)  [Custom Components and Flows](#page-7-1).

## <span id="page-7-1"></span>**About Upgrading Custom Components and Flows**

After installing Oracle Utilities Testing Accelerator V6.0.0.3.0, custom components and flows can be upgraded from an older version of an Oracle Utilities' application to the current version using the CM Content Upgrade feature. Validate the existing automation scripts against the new version of the Oracle Utilities' application.

Example: Using the CM Content Upgrade feature available in this Oracle Utilities Testing Accelerator release, you can upgrade Oracle Utilities Customer Care and Billing V2.6.0.0.0 to Oracle Utilities Customer Care and Billing V2.6.0.1.0. Also, you can validate the Oracle Utilities Customer Care and Billing V2.6.0.0.0 automation scripts against those in Oracle Utilities Customer Care and Billing V2.6.0.1.0.

For more information about custom components and flows, refer to [Chapter 2: Upgrading](#page-8-2)  [Custom Components and Flows](#page-8-2).

# **Chapter 2**

# <span id="page-8-2"></span><span id="page-8-1"></span><span id="page-8-0"></span>**Upgrading Custom Components and Flows**

This chapter guides you through the process of upgrading the custom components and flows from one version of Oracle Utilities application to a later version.

- [Before You Upgrade](#page-9-0)
- [Upgrading Components and Flows](#page-9-1)

Note that the procedures/tasks in this chapter use a sample scenario of migrating from Oracle Utilities Customer To Meter V2.6.0.0.0 to Oracle Utilities Customer To Meter V2.6.0.1.0.

### <span id="page-9-0"></span>**Before You Upgrade**

Before upgrading to Oracle Utilities Testing Accelerator V6.0.0.3.0, perform the following steps:

- 1. Login to the target Oracle Utilities Testing Accelerator server and stop it.
- 2. Take a backup of the Oracle Utilities Testing Accelerator database using the Database Export Tool.

**Important**: Make sure to provide the database administrator credentials while exporting the database. "UTA" schema should also be specified.

3. Start the Oracle Utilities Testing Accelerator server.

# <span id="page-9-1"></span>**Upgrading Components and Flows**

To upgrade custom components and flows:

- 1. Log into the Oracle Utilities Testing Accelerator application.
- 2. Navigate to the **Administration** tab.
- 3. Click **CM Content Upgrade** in the left pane.
- 4. In the right pane, select **Release**, **Portfolio**, **From Product**, and **To Product**, along with the tag name for the custom components and flows.
- 5. Select either **Overwrite** or **Skip**.
	- **Overwrite**: Overwrites the target product component/flow with the source product. ("From Product").
	- Skip: The source product component/flow will not be upgraded to the target product.

This step is needed in the scenario where while upgrading the CM content, the target product ("To Product") may already contain some of the components/flows being upgraded.

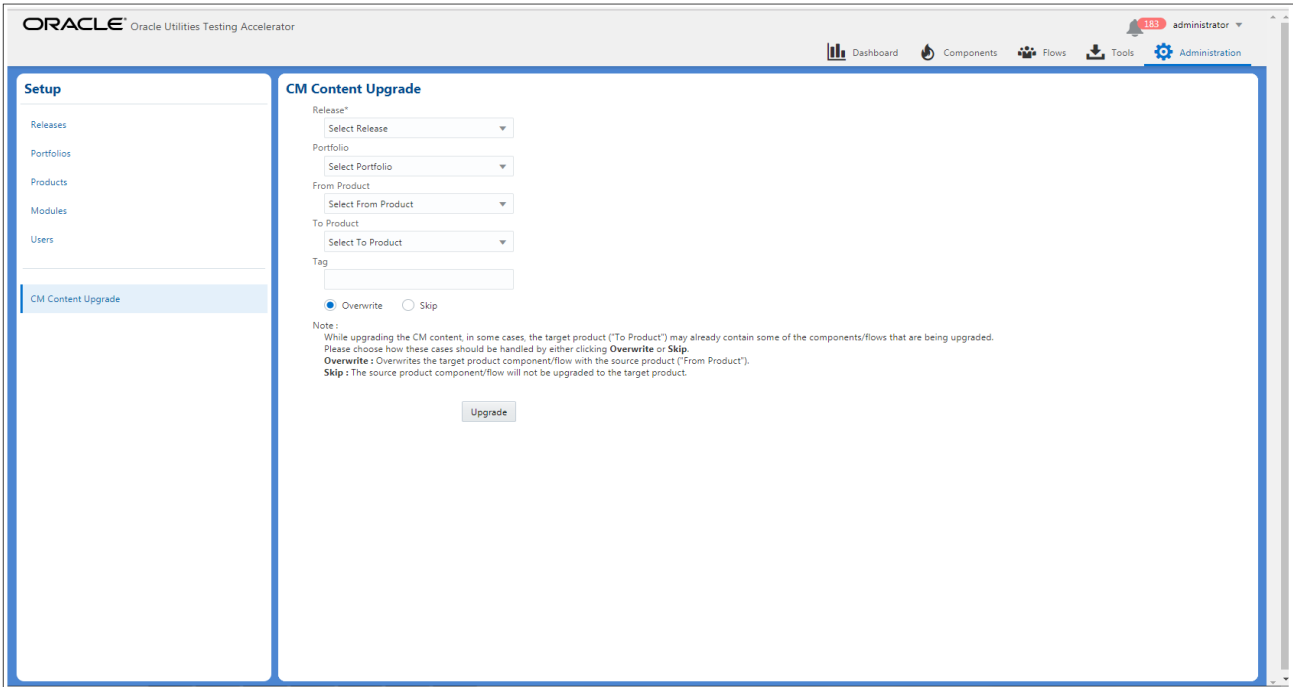

- 6. Click **Upgrade** to start the upgrade process.
- 7. If the flows being upgraded use components from multiple products (integration testing flows), a corresponding dialogue to select the from and to products is displayed. Select the appropriate mapping and continue the upgrade process.
- 8. Click **View Logs** to view the progress of the upgrade process.

After the upgrade process is complete, all the custom components and flows as per the selected criteria are copied from "From Product" to "To Product".

For example: From Oracle Utilities Customer To Meter V2.6.0.0.0 to Oracle Utilities Customer To Meter V2.6.0.1.0. The following figures show the custom flows in Oracle Utilities Testing Accelerator.

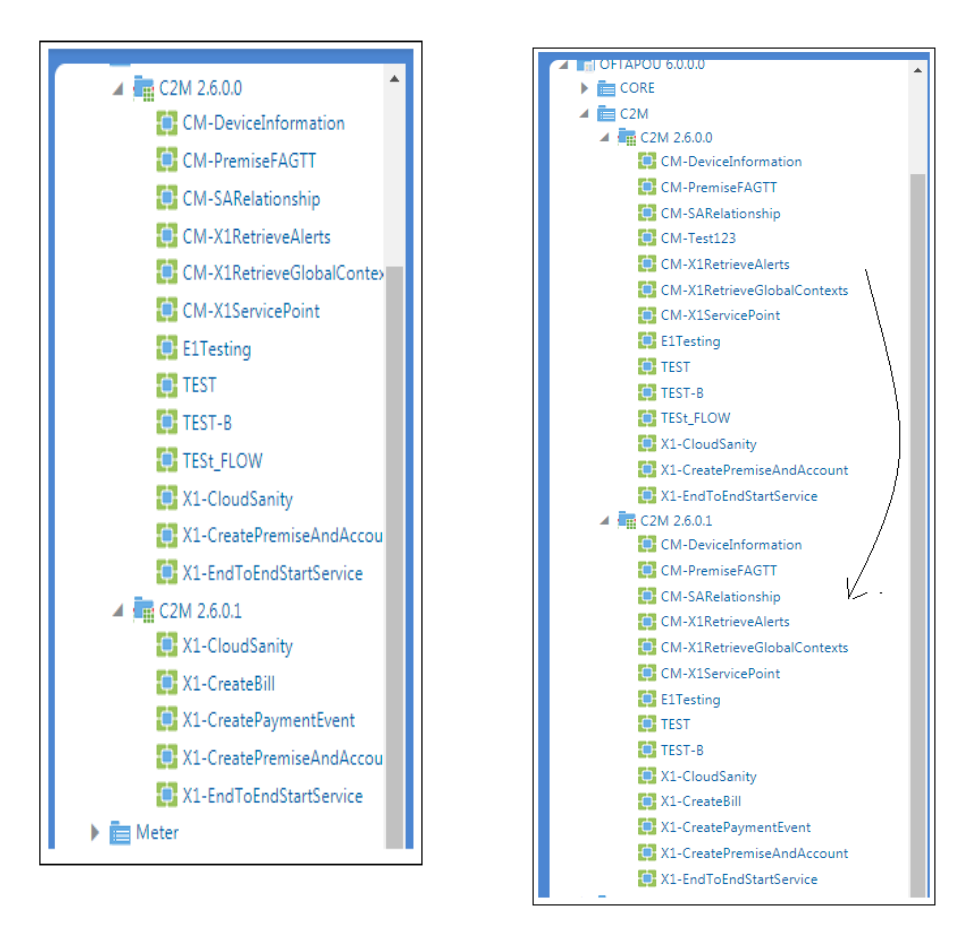

 **Flows in C2M V2.6.0.1.0 Before Migration Flows in C2M V2.6.0.1.0 After Migration**